## **Version Control**

### Lecture 7

9/11/2006 Prof. Hilfinger CS164 Lecture 7

#### Administrivia

- In order to do the homework and turn in the project, you must have registered your team. Do so today!
- Homework #2 handed out today on-line. Due next Monday.
- · Programming contest 30 September (Sat).

9/11/2006 Prof. Hilfinger CS164 Lecture 7

#### The Problem

- · Software projects can be large and complex.
- May involve many people, geographically distributed
- May require maintenance of several related versions
  - MacOS vs. Windows vs. GNU Linux
  - Stable release vs. beta release of next version
  - Commercial vs. non-commercial
- May require prototyping potential features while still maintaining existing ones.

9/11/2006 Prof. Hilfinger CS164 Lecture 7

# Version-Control Systems

- Version-control systems attempt to address these and related problems.
- Allow maintenance and archiving of multiple versions of a piece of software:
  - Saving complete copies of source code
  - Comparing versions
  - Merging changes in several versions
  - Tracking changes

9/11/2006 Prof. Hilfinger CS164 Lecture 7 4

## Subversion

- Subversion is an open-source version-control system.
- Successor to CVS
- Provides a simple model: numbered snapshots of directory structures
- · Handles local or remote repositories

9/11/2006 Prof. Hilfinger CS164 Lecture 7

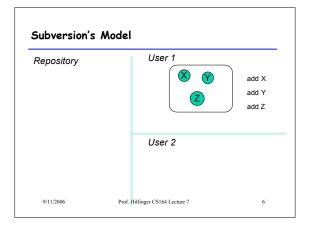

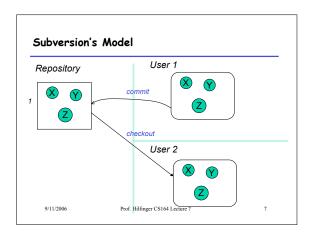

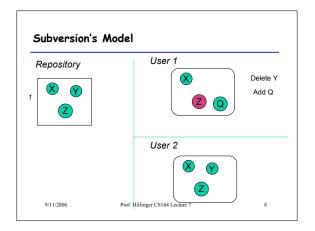

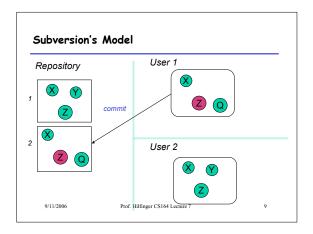

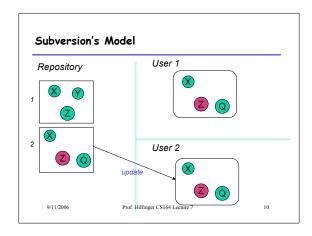

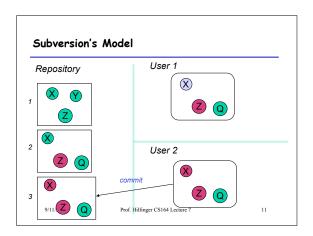

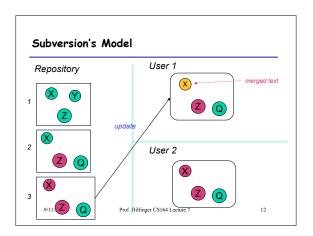

#### Terminology

- Repository: Set of versions
- Revision: A snapshot of a particular directory of files
- Revision number: A sequence number denoting a particular revision
- Working copy: A directory or file initially copied from a revision + administrative data

9/11/2006

Prof. Hilfinger CS164 Lecture 7

12

#### A Useful Property

- In the previous example, Subversion does not really keep 3 complete copies of the files.
- Instead, it maintains differences between versions: if you change little, your revision takes up little space.
- Copying an entire file or directory in the repository is very cheap
  - "Directory foo in revision 110 is the same as directory bar in revision 109"

9/11/2006

Prof. Hilfinger CS164 Lecture 7

#### Some Basic Commands

- We'll be using "ssh tunnels" to access our Subversion repositories.
- We created an ssh key pair for you when you first logged in.
- In the following, we consider login cs164-xx and team Ursa; we'll use nova as a convenient host.

9/11/2006

Prof. Hilfinger CS164 Lecture 7

15

17

# Creating a working copy of a repository

· To get the latest revision:

svn checkout svn+ssh:cs61b-tb@nova/Ursa

• Or just one directory:

svn checkout svn+ssh:cs61b-tb@nova/Ursa/project

A particular revision:

svn checkout -r100 svn+ssh:cs61b-tb@nova/Ursa

· Symbolic revisions:

svn checkout -rHEAD svn+ssh:cs61b-tb@nova/Ursa

9/11/2006

Prof. Hilfinger CS164 Lecture 7

# Add, Delete, Rename Files, Directories

- When you add or remove a file or directory in a working copy, must inform Subversion of the fact:
  - svn add NEW-FILE
  - svn delete OLD-FILE-OR-DIR
  - svn move OLD-PLACE NEW-PLACE
- · These forms don't change the repository.
- Must commit changes

9/11/2006

Prof. Hilfinger CS164 Lecture 7

Committing Changes

The command

svn commit -m "Log message"

in a working directory will create a new revision in the repository

- New revision differs from previous in the contents of the current directory, which may only be part of the whole tree.
- Message should be informative. Can arrange to use your favority editor to compose it

9/11/2006

Prof. Hilfinger CS164 Lecture 7

### Updating

- To get versions of files from most recent revision, do this in directory you want updated syn update
- This will report files Subversion changes, adds, deletes, or *merges*
- Merged files are those modified both by you and (independently) in the repository since you updated/checked out.

9/11/2006

Prof. Hilfinger CS164 Lecture 7

10

#### Merges and Conflicts

· Reports of changes look like this:

U foo1 foo1 is updated

A foo2 foo2 is new

D foo3 foo3 was deleted

R foo4 foo4 was deleted, then re-add

G foo5 foo5 had mods from you and in repository that did not overlap

C foo6 Conflicts: overlapping changes

71/2006 Prof. Hilfinger CS164 Lecture 7

# Notating Conflicts

 When you have a conflict, you'll find that the resulting file contains both overlapping changes:

My change

Repository change

>>>>>> .r 99 (gives revision #)

9/11/2006

Prof. Hilfinger CS164 Lecture 7

### Resolving Conflicts

- You can either choose to go with the repository version of conflicted file, or yours, or do a custom edit.
- Subversion keeps around your version and the repository version in foo6.mine, foo6.99
- · Personally, I usually just edit the file.
- When conflicts are resolved, use syn resolved foo6

to indicate resolution; then commit.

1/2006 Prof. Hilfinger CS164 Lecture 7

# Branches and Tags

- Suppose Bob wants to make some changes to his project, checking in intermediate steps, but without interfering with partner Mary.
- Good practice is to create a branch, a copy of the project files independent of the trunk.
- · Copy command does it:

cd TeamMaryAndBob/project svn copy trunk branches/Bobs-branch svn commit -m "Create Bob's branch" cd branches/Bobs-branch

and go to work.

9/11/2006

Prof. Hilfinger CS164 Lecture 7

23

# Branches and Tags

- The use of the branches directory is convention; could put it anywhere.
- · Again, this copy is cheap in the repository.
- Bob's changes in branches/Bobs-branch are completely independent of the trunk.
- · Rather elegant idea: no new mechanism!

9/11/2006

Prof. Hilfinger CS164 Lecture 7

24

22

#### Tags

- · A tag is the same as a branch, except that (by convention) we don't usually modify it once it is created.
- · Conventional to put it in the tags subdirectory, as in the instructions for turning in your
- · Tags are usually intended as names of particular snapshots of the trunk or some branch (e.g., a release).

Prof. Hilfinger CS164 Lecture 7

27

#### Comparing Revisions

- One great feature: ability to compare versions, branches
- · Simple case: what local changes have I made to this working directory?

svn diff

How does this working directory compare to revision 9?

· How do revisions 9 and 10 of directory differ? svn diff -r 9:10

Prof. Hilfinger CS164 Lecture 7

26

28

30

# More Comparisons

· I'm in branches/Bobs-branch. How does it compare to revision 100 of the trunk?

svn diff --old ../../trunk@100 --new .

9/11/2006

Prof. Hilfinger CS164 Lecture 7

### Merging

- To merge changes between two revisions, R1 and R2, of a file or directory into a working copy means to get the changes that occurred between R1 and R2 and make the same changes to the the working copy.
- · To merge changes into current working copy:

svn merge SOURCE1@REV1 SOURCE2@REV2

where SOURCE1 and SOURCE2 are URLs (svn+ssh:... ) or working directories and REV1, REV2 are revision numbers.

9/11/2006

Prof. Hilfinger CS164 Lecture 7

# More Merging

• For short, when sources the same:

svn -r REV1:REV2 SOURCE

· To merge in changes that happened between two tagged revisions:

svn tags/v1@HEAD tags/v2@HEAD\ branches/Bobs-branch

· Here we assume we are in project directory

9/11/2006

Prof. Hilfinger CS164 Lecture 7

29

# After Merging

- After merging, as for update, must resolve any conflicts.
- Then we commit the merged version.

9/11/2006

Prof. Hilfinger CS164 Lecture 7